# **Polymoff**

# **Manuel de l'utilisateur**

## **Plan**

- 1. Introduction
- 2. Installation
- 3. Commandes
- 4. Convertisseurs de format
- 5. Bibliothèques de modèles
- 6. Le format pmff

# **1. Introduction**

Polymoff est un logiciel Windows compositeur de scène 3d. L'origine de son nom est : plusieurs modèles numériques 3d au format off. Il est complémentaire de Monomoff : un créateur de modèles off et de Affimoff : un afficheur de modèles off. Le format de fichier off, bien qu'ancien, est un format simple pour représenter la géométrie d'objets. Dans sa forme utilisable ici le format off comporte une liste de sommets et une liste de faces triangulaires ou quadrangulaires. Les objets gérés par Polymoff ont une définition externe sous la forme d'un fichier off et comportent en plus, en interne, une couleur, une matrice de translation pour les placer dans la scène, une matrice de rotation pour les orienter et un facteur d'échelle. On peut commencer la session Polymoff à partir d'une scène vide ou d'une scène précédente déjà enregistrée. Ensuite on peut ajouter, ou supprimer, des objets en format off. Pour chaque objet on peut modifier sa couleur et sa position. Avant la fin de session on peut soit enregistrer la scène obtenue soit l'exporter vers un autre logiciel.

# **2. Installation**

Polymoff est un logiciel portable : il n'a pas d'installeur, il ne met rien dans la base de registre ni dans le système Windows. Pour l'installer il suffit de créer un dossier et d'y mettre une copie. Il faut aussi y mettre un sous-dossier skybox avec les images nécessaires pour avoir un environnement de la scène en création. On peut aussi y mettre un autre sous-dossier avec les fichiers off des modèles d'objets utilisés. Voici un exemple de la fenêtre Windows obtenue.

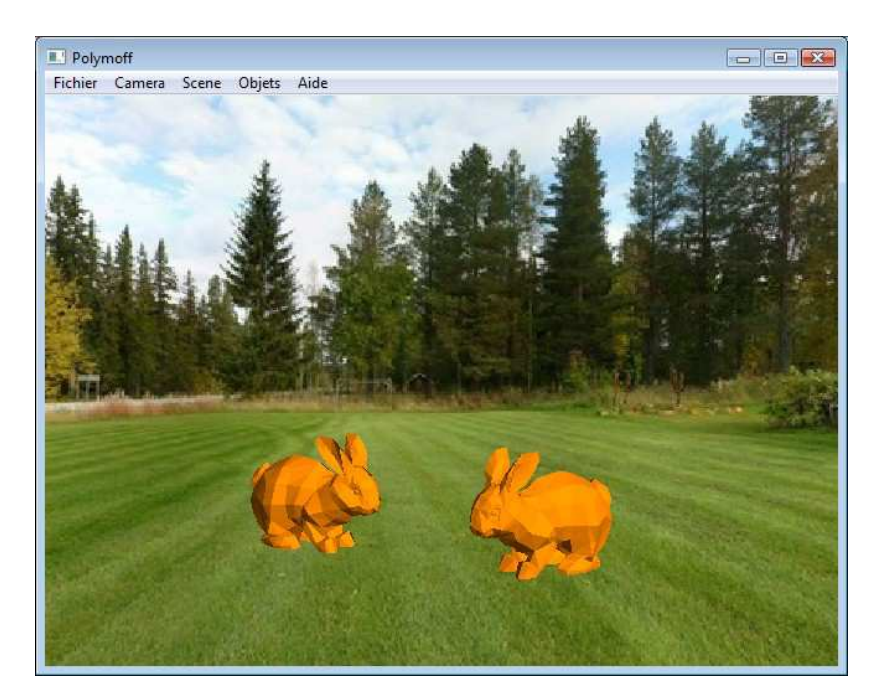

## **3. Commandes**

Pour aider l'utilisateur, Polymoff comporte un mode d'emploi simplifié. On peut l'obtenir avec la touche F1. Comme la plupart des applications Windows on peut régler la taille de la fenêtre avec la souris et les trois boutons : réduire, agrandir et fermer. Toutefois ici, et contrairement à l'habitude, le bouton réduire a le même effet que le bouton fermer : la fin immédiate de la session. En plus du mode fenêtré on peut aussi utiliser le mode plein écran, pour l'activer ou le désactiver : la touche F9.

Le menu Fichier comporte les commandes :

- Ouvrir : cela permet de reprendre au début d'une session, ou même en cours de session, une scène qui avait été enregistrée précédemment. On utilise pour cela un fichier au format pmff.
- Enregistrer : cela permet d'enregistrer dans un fichier au format pmff la scène actuelle.
- Exporter : il s'agit de créer, à partir de la scène actuelle, tout ou partie du fichier d'un autre logiciel pouvant continuer le traitement en cours. Le premier format d'exportation est le format off.
- Quitter : pour terminer la session actuelle. Attention, l'enregistrement éventuel de la scène actuelle doit être fait précédemment, il n'y a pas de rappel prévu pour le demander à cette occasion.

Le menu Camera permet d'observer la scène actuelle avec tous les points de vue possibles. Les commandes suivantes sont utilisées avec les touches <droite> et <gauche> :

- Delta X, Delta Y, Delta Z : changement de la direction du point de vue.
- Rota X, Rota Y, Rota Z : rotation autour des axes Ox, Oy et Oz.
- Reset : retour au point de vue initial.
- Animer : rotation en continu, ou arrêt, autour de l'axe Oy (  $\langle$ shift $\rangle$  pour inverser le sens ).

De plus et simultanément les touches <haut> et <br/> <br/>s permettent d'effectuer un zoom de la scène affichée. Il faut noter que la vitesse ou l'amplitude de toutes ces actions est modifiable avec l'Option vitesse.

Le menu Scene comporte les commandes :

- Skybox : pour afficher ou supprimer le skybox. Le skybox, littéralement "boite de ciel", est un cube texturé qui englobe la scène et la caméra et qui montre ce que l'on pourrait voir à l'infini dans toutes les directions. Les 6 faces du cube affichent les 6 fichiers jpg contenus dans le sous-dossier skybox. A noter que l'on peut aussi bien utiliser, ou pas, pour cette fonction un décor ou une couleur unie. Le skybox est un complément facultatif externe, il ne fait pas partie de la scène en création.
- Axes : les axes globaux Ox, en rouge, Oy, en vert et Oz, en bleu, de la scène peuvent être affichés ou effacés.

Pour changer le mode d'affichage : filaire, facettisé ou de Gouraud, utiliser la touche espace : <space>

Le menu Objets comporte les commandes :

- Ajouter : cela permet d'ajouter dans la scène un objet défini par son fichier au format off. Celui-ci doit contenir une liste de sommets et une liste de faces à 3 ou 4 sommets seulement, ce qui est habituellement le cas. Pour d'autres formats il faut utiliser un convertisseur : voir ci-après. Après lecture du fichier un coefficient d'échelle est calculé et utilisé pour qu'il apparaisse toujours de la même taille initialement. On peut ajouter plusieurs exemplaires du même objet.
- Couleur : pour modifier la couleur de l'objet sélectionné.
- Supprimer : pour supprimer de la scène l'objet sélectionné.

Pour sélectionner un objet il suffit de le montrer avec la souris. Cela a aussi pour effet de désélectionner tout autre objet éventuel. Dans un premier temps l'objet sélectionné apparaît en gris. On peut, si on le veut, remettre à cet objet sa vraie couleur avec le bouton gauche de la souris, ce qui conserve son état sélectionné. L'action sur l'objet sélectionné est inversée avec <ctrl> et commandée avec :

- $\langle 1/N$ umpad $>$ ou F2 : pour un déplacement suivant son axe Ox,
- $\langle 2/N$ umpad $>$ ou F3 : pour un déplacement suivant son axe Oy,
- <3/Numpad> ou F4 : pour un déplacement suivant son axe Oz,
- $\langle 4/N$ umpad $>$ ou F5 : pour une rotation autour de son axe Ox,
- $\langle 5/N$ umpad $>$ ou F6 : pour une rotation autour de son axe Oy,
- <6/Numpad> ou F7 : pour une rotation autour de son axe Oz,
- <8/Numpad> ou F8 : pour un changement d'échelle.

Le menu Aide comporte les commandes :

- Mode d'emploi : pour afficher un mode d'emploi simplifié.
- Option vitesse : pour modifier la vitesse ou l'amplitude des actions effectuées.
- A propos … : pour désigner l'auteur de Polymoff.

#### **4. Convertisseur de format**

Pour utiliser d'autres formats d'objets 3d il faut un convertisseur. Internet en propose beaucoup. En voici notamment quelques uns qui sont gratuits :

- IVCON : http://orion.math.iastate.edu/burkardt/g\_src/ivcon/ivcon.html
- Meshconv : http://www.cs.princeton.edu/~min/meshconv/
- 3DRACS : http://www.real3d.pk/3dracs.html
- MeshLab : http://meshlab.sourceforge.net/

Il y en a beaucoup d'autres, certains ont une version d'essai gratuite temporairement. On peut citer en particulier : OpenMesh, VCG Library, PolyTrans, 3D Exploration, 3D Object Converter ou quick3D. Dans certains cas, on peut assez facilement développer un utilitaire spécialisé pour cela.

### **5. Bibliothèques de modèles d'objets 3d**

Pour utiliser Polymoff il faut avoir des modèles d'objets 3d. On peut en créer soi-même avec divers logiciels. Mais on peut aussi en rechercher sur Internet. Certaines adresses sont bien connues pour cela :

- Common 3D test models : http://en.wikipedia.org/wiki/List\_of\_common\_3D\_test\_models
- 3DVIA : http://www.3dvia.com/ Sci-Fi 3D : http://www.scifi3d.com/ 3DBar : http://3dbar.net/
- Archive3d : http://archive3d.net/ Princeton Shape site : http://shape.cs.princeton.edu/benchmark/
- MPI Informatics Building Model : http://www.mpi-inf.mpg.de/resources/mpimodel/v1.0/
- The Stanford 3D Scanning Repository : http://graphics.stanford.edu/data/3Dscanrep/
- Large Geometric Models Archive : http://www.cc.gatech.edu/projects/large\_models/
- NASA 3D Models : http://www.nasa.gov/multimedia/3d\_resources/models.html
- The Utah 3D Animation Repository: http://www.sci.utah.edu/~wald/animrep/
- Physically Based Rendering Toolkit : http://www.pbrt.org/scenes.php
- Lighting Challenges : http://www.3drender.com/challenges/index.htm
- MGF Example Scenes: http://radsite.lbl.gov/mgf/scenes.html
- VRML Models : http://www.ocnus.com/models/

On peut assez facilement en trouver beaucoup d'autres ...

#### **6. Format pmff**

Le format utilisé par Polymoff, dénommé pmff pour : PolyMoff File Format, est un format texte lisible, mais peu adapté à une définition manuelle. Il comprend les parties suivantes :

- un indicatif : POLYMOFF
- le nombre d'objets de la scène

Puis successivement pour chacun des objets de la scène les données suivantes :

- le nom de son fichier d'origine
- son niveau de sélection
- les nombres de ses sommets et de ses faces
- sa matrice 4x4 de translation pour le placer
- sa matrice 4x4 de rotation pour l'orienter
- son facteur d'échelle
- les 3 valeurs r, g, b de sa couleur
- la liste des coordonnées x, y, z de ses sommets
- la liste des numéros i, j, k des sommets de ses faces triangulaires

Il faut noter que les faces quadrangulaires sont converties dès la lecture en quatre faces triangulaires avec un sommet supplémentaire au milieu de la perpendiculaire commune aux deux diagonales.